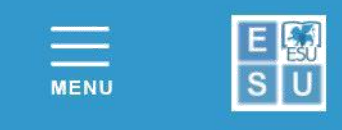

### **APPLICATION FOR ACCOMMODATION FOR STUDENTS ENROLLED/ENROLLING AT THE UNIVERSITY OF PADUA**

## **Instructions for applying - Academic Year 2020/2021**

#### **Recommended browser** Google Chrome.

Before filling in the application you must:

- **Read carefully the: [Accommodation Competition Notice A.Y. 2020-2021](http://www.esu.pd.it/proc/Documenti%20Amministrativi%20ESU/Concorso%20Alloggi%20AA%202020-2021/ITESUPD_Bando_concorso_alloggi_unipd_a_a_2020_2021.pdf)**
- **Read the: [General Regulations of the University Residences A.Y. 2020-2021](http://www.esu.pd.it/proc/Documenti%20Amministrativi%20ESU/Concorso%20Alloggi%20AA%202020-2021/ITESUPD_Regolamento_generale_residenze_2020_2021.pdf)**
- **Read the: [Covid-19 Protocol](http://www.esu.pd.it/proc/Documenti%20Amministrativi%20ESU/Concorso%20Alloggi%20AA%202020-2021/ITESUPD_Protocollo_Covid19_esu.pdf)**
- **Proceed to ACCREDITATION** on the portal [https://myesupd.dirittoallostudio.it](https://myesupd.dirittoallostudio.it/) and enter:
	- your personal data **correctly**
	- e-mail address, for communication regarding the Competition
	- valid identification document in .pdf format
	- password created according to the recommendations and *saved* for later use in the Login password area.

**Once accreditation is complete**, the system will send an e-mail to the address indicated, with the reminder that

# **USER CODE = CODICE FISCALE/TAX CODE**

to access LOGIN > Accommodation Padua University students

### *TO COMPLETE THE ACCOMMODATION APPLICATION YOU MUST HAVE:*

- Pdf of a valid identification document (Identity Card, Passport, Driving Licence)
- IBAN codefor your bank current account
- **Certification ISEE 2020 prestazioni agevolate** per il diritto allo studio universitario (for Right to University Study Subsidies) stating **ISEE** and **ISP** - **ISEE Parificato Universitario 2020** stating Indicators **ISEEU and ISPEU**

Once confirmed, the application – *TO ENSURE ITS VALIDITY* – must be supplemented with further information by accessing the areas:

- *COMPLETION OF INCOME DATA 2020/2021* in which the financial data taken from the ISEE for DSU/ISEE Parificato universitario certification must be entered
- *CARICA DOCUMENTI/UPLOAD DOCUMENTS*  in which required documents (e.g. identity document, "permesso di soggiorno") must be uploaded.

Students can personally **edit** their application **up to the application deadline date,** by logging in and accessing the areas:

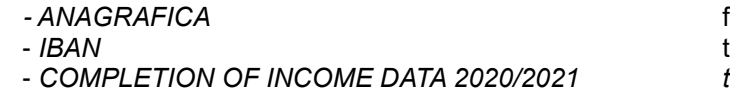

*For editing personal data* - *IBAN* to update bank details - *COMPLETION OF INCOME DATA 2020/2021 to edit financial data*

24 hours after the CONFIRMATION of the form, students can download the relative receipt from the area: RECEIVED APPLICATIONS 2020/2021 from Sportello Studente/Student Help Desk Home Page.